# **Microsoft PowerPointOpen Office ImpressInitiation**

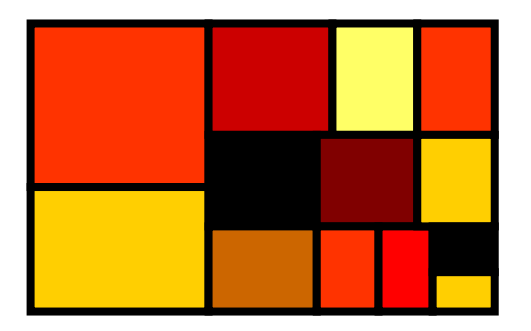

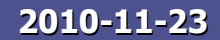

Dr Emmanuel Chazard **<sup>1</sup>**

# **PowerPoint ou Impress ?**

- Powerpoint
	- o, Célèbre logiciel de la suite Microsoft Office
	- o, **Installé sur les postes du CHRU de Lille**
- **Impress** 
	- o, Concurrent gratuit de la suite OpenOffice (Oracle)<br>- Tólóchargoable sur http://fr.openoffice.org/about-
	- o, Téléchargeable sur http://fr.openoffice.org/aboutdownloads.html
	- o, **Installé sur les postes de l'Université Lille 2<br>Ce seuve porte sur DeurarDeint mais est**
- T. Ce cours porte sur PowerPoint mais est aisément transposable sur Impress

#### **Utilisations de PowerPoint**

- m. **Présentations = diaporamas** 
	- L.  $\blacksquare$  1 page = 1 slide (= 1 transparent)<br>- Projetées à l'écran
	- L. **-** Projetées à l'écran<br>- Imprimées distrib
	- П Imprimées, distribuées en PDF…
- × **Documents mis en forme** 
	- П **Affiches**
	- П **Tracts comprenant peu de pages** 
		- de nombreux éléments visuels mais traitements textuels limités
- × Utilisé comme intermédiaire<br>Réalisation de schémas (dessi
	- L. **Réalisation de schémas (dessins vectoriels) non animés** intégrés par la suite dans d'autres documents
	- L. **Transformation d'objets en métafichiers**

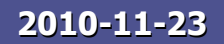

## **Modes d'affichage**

Modes d'affichage en bas à gauche

**Préparation d'un document:** les commandements!  $\blacksquare$  Le fond : choisir un modèle de document · écrire le contenu à la volée ajouter les schémas et animations a minima • Écrire éventuellement le texte à dire en  $\kappa$  commentaire  $\kappa$  $\blacksquare$  La forme • Ne surtout pas ajuster la présentation de chaque diapositive - Prendre le temps d'ajuster le masque des diapositives, sans négliger l'aspect imprimé

Dr Emmanuel Chazard

 $\overline{55}$ 

**IEI** 

**E** Normal Menu affichage**Contract** Mode d'affichage standard : conception des diapositivesF<sub>5</sub> Mode plan : texte brutMode diapositive ≈ mode normal Trieuse : utile pour trouver, déplacer…Page de commentaires : aspect de l'impression dans le mode du même nom Diaporama : lancement depuis la diapo courante (F5 : depuis le début)

Affichage Insertion Format Outil

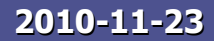

05/02/200

#### **Préparation d'un document : les commandements !**

- × **Le fond :** 
	- П Choisir un modèle de document
	- П Écrire le contenu <u>à la volée</u><br>Ajouter les sebémas et anim
	- П Ajouter les schémas et animations a minima
	- L. Écrire éventuellement le texte à dire en « commentaire »
- × La forme
	- П Ne surtout pas ajuster la présentation de chaque diapositive
	- П **Prendre le temps d'ajuster le masque des diapositives, sans** négliger l'aspect imprimé en N&B

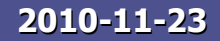

# **Mise en forme avec les masques**

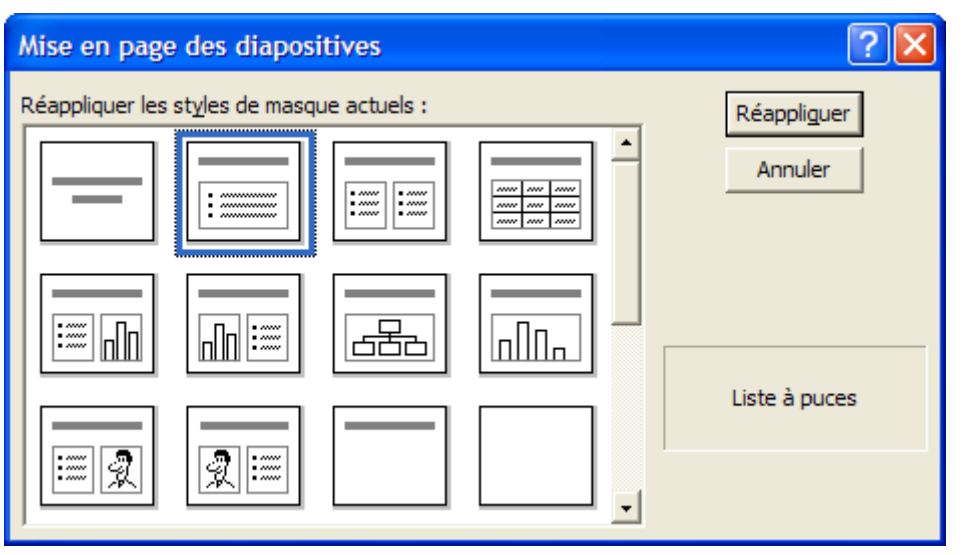

- F Avantages des masques :
	- П **READ Mise en forme automatique**
	- П Stricte identité de<br>présentation entre présentation entre les diapositives
	- П **Effort minimal de** modification de la mise en forme
	- L. Valeur sémantique de certains cadres de texte (titre utilisé <sup>à</sup> gauche)

**2010-11-23**

#### **Du texte oral aux diapos…la saisie au kilomètre**

**Service Service** Exercice pratique :

- $\blacksquare$ Récupérer le contenu du fichier oral.txt : ceci est le texte lu par l'orateur
- Depuis un modèle existant, créez un court diaporama accompagnant le discours
- Ne vous préoccupez pas de la mise en forme
- $\blacksquare$ • Utilisez néanmoins les listes à puces<br>• Mattez le teyte initial en commentair
- Mettez le texte initial en commentaire

#### **Du texte oral aux diapos… mettre en forme une liste àpuces**

- **La liste à puce :<br>La liste à puce :<br>La Structuration est :** 
	- o, **Executation essentielle du discours**
	- o, **Phrases non verbales**
	- o, **Passage obligé... et bon exercice!**<br>es outile de la liste à nues
- Les outils de la liste à puce<br>Les par défaut dans le cadre de :
	- o, Par défaut dans le cadre de texte du modèle
	- o, **E** [entrée]=fin de paragraphe, [maj+entrée]=simple passage à la ligne
	- o, **-** [tabulation]=décalage droit [maj+tabulation]=décalage gauche
	- o, **Taille du texte : ajustement automatique**

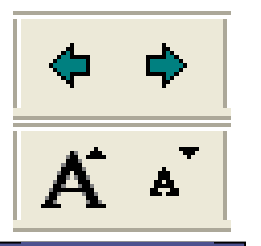

#### **Concevoir un masque**

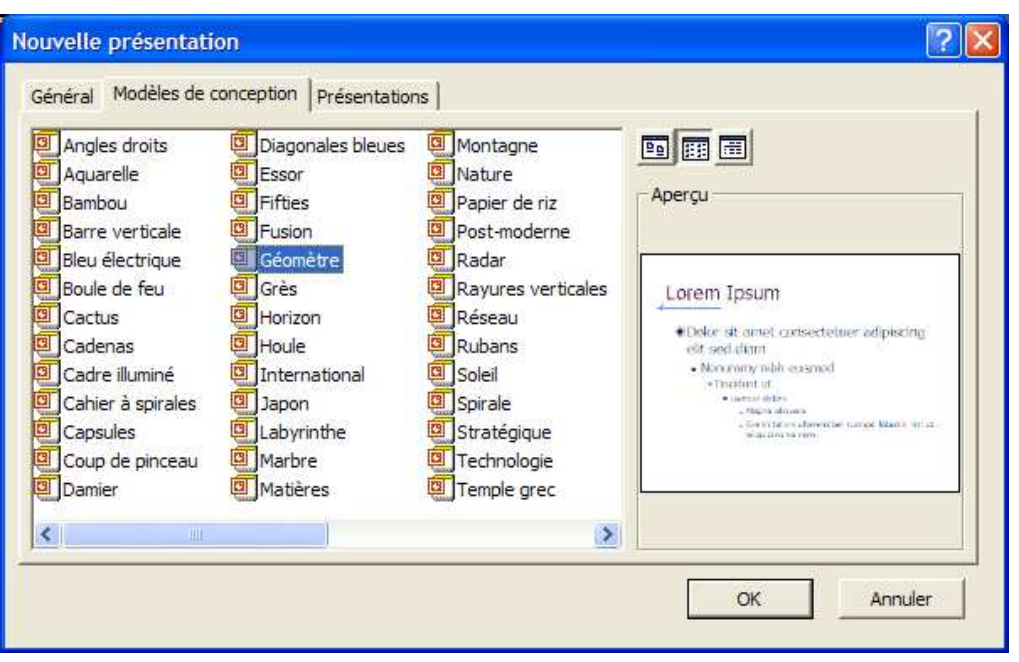

- **Plutôt partir d'un** masque existant :<br>fichier > nouveau > modèle de présentation
- $\blacksquare$  Le modifier **Le modifier**
- $\mathbb{R}^n$ Ce masque contient déjà le principal : aspect des puces…
- **Enregistrer et** réutiliser *ad libitum*

## **Modifier un masque**

Affichage Insertion Format Outils Diaporama Fenêtre ?

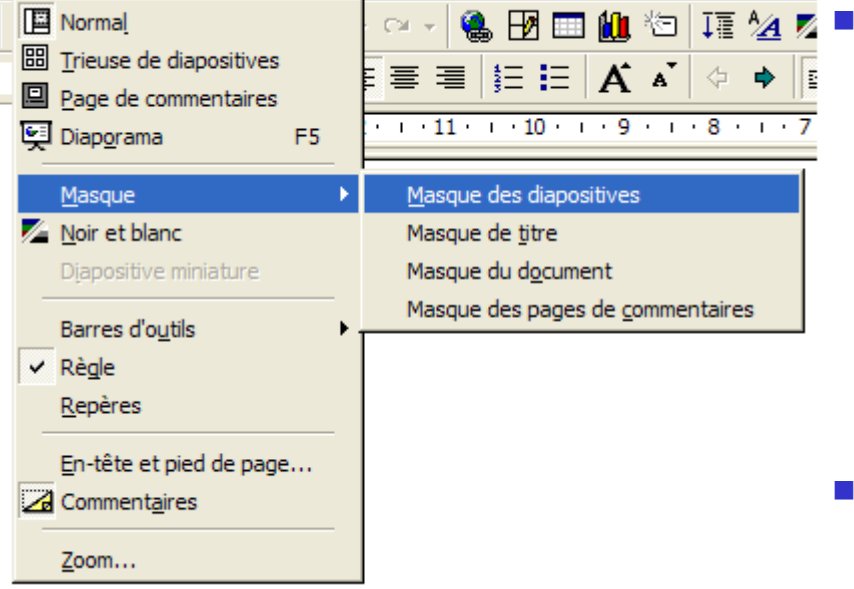

- Afficher le masque adéquat
	- Masque des dispositives
	- Masque de titre
	- ▉ Masque de document (pour l'impression par 6 diapos…)
	- Masque des pages de commentaires (pour l'impression avec commentaires)
- $\overline{\mathbb{R}^n}$  Modifier le masque comme n'importe quelle diapositive
	- Ne pas oublier le mode « Noir et Blanc »<br>Gui prépare les impressions N&B qui prépare les impressions N&B
- У. Retourner en affichage normal

#### **Modifier un masque**

Exercice pratique :

- o, Utilisez votre présentation initiale
- o, Modifiez les masques de diapositives et de titres :
	- Ajoutez un rectangle bleu sous les titres
	- ▉ Mettez les titres en blanc gras
	- Г Ajustez les paramètres d'impression en noir et blanc pour vous assurer que le titre sera toujours imprimé en blanc sur fond noir
- o, Modifiez les éléments du bas de page à l'aide du menu « affichage » menu « affichage »

# **Les animations**

- m. Attention à l'utilité ! Limiter aux situations suivantes :<br>• Le mouvement traduit la logique
	- L. **Le mouvement traduit la logique**
	- L. La diapositive finale est trop chargée pour être intelligible, on préfère la construire pas-à-pas
	- L. L'interaction souhaitée avec le public impose de cacher la réponse
	- L. L'animation reproduit une désignation systématique au pointeur laser
- × S'interdire à tout prix<br>Les animations systén
	- П **Les animations systématiques ou inutiles**
	- L. **Les sons stupides**
	- П **Les animations complexes qui distraient et ralentissent** l'exécution

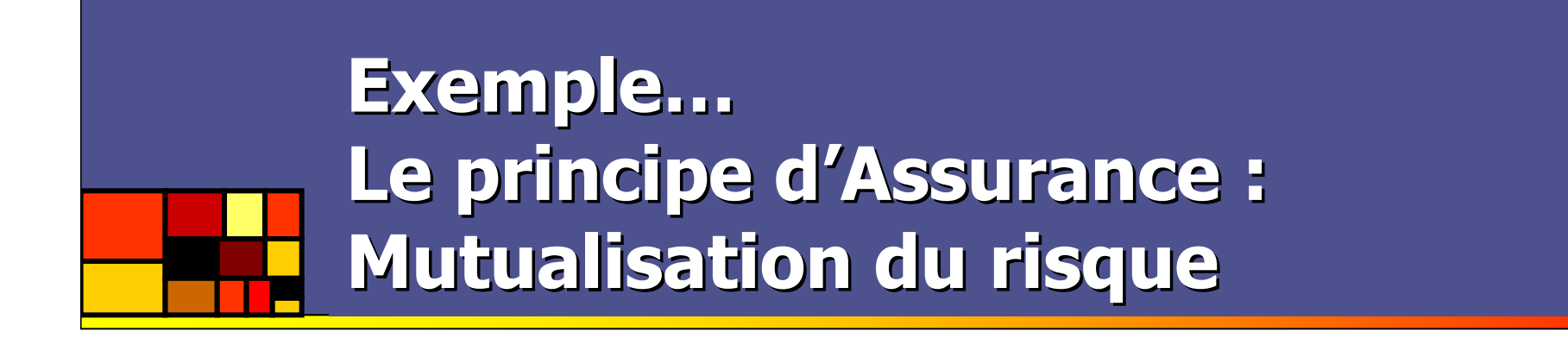

#### L'assurance permet une répartition des dépenses entre les assurés = mutualisation

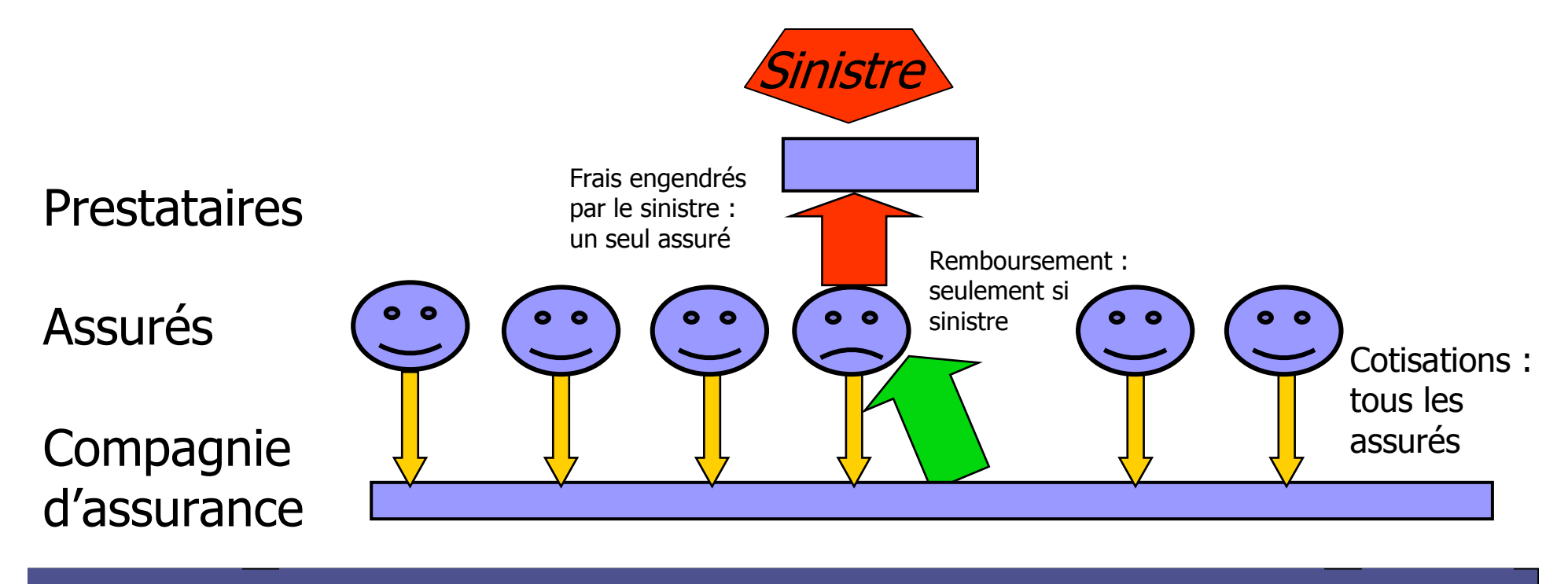

**2010-11-23**

#### **Exemple…Principe des analyses de données fonctionnelles**

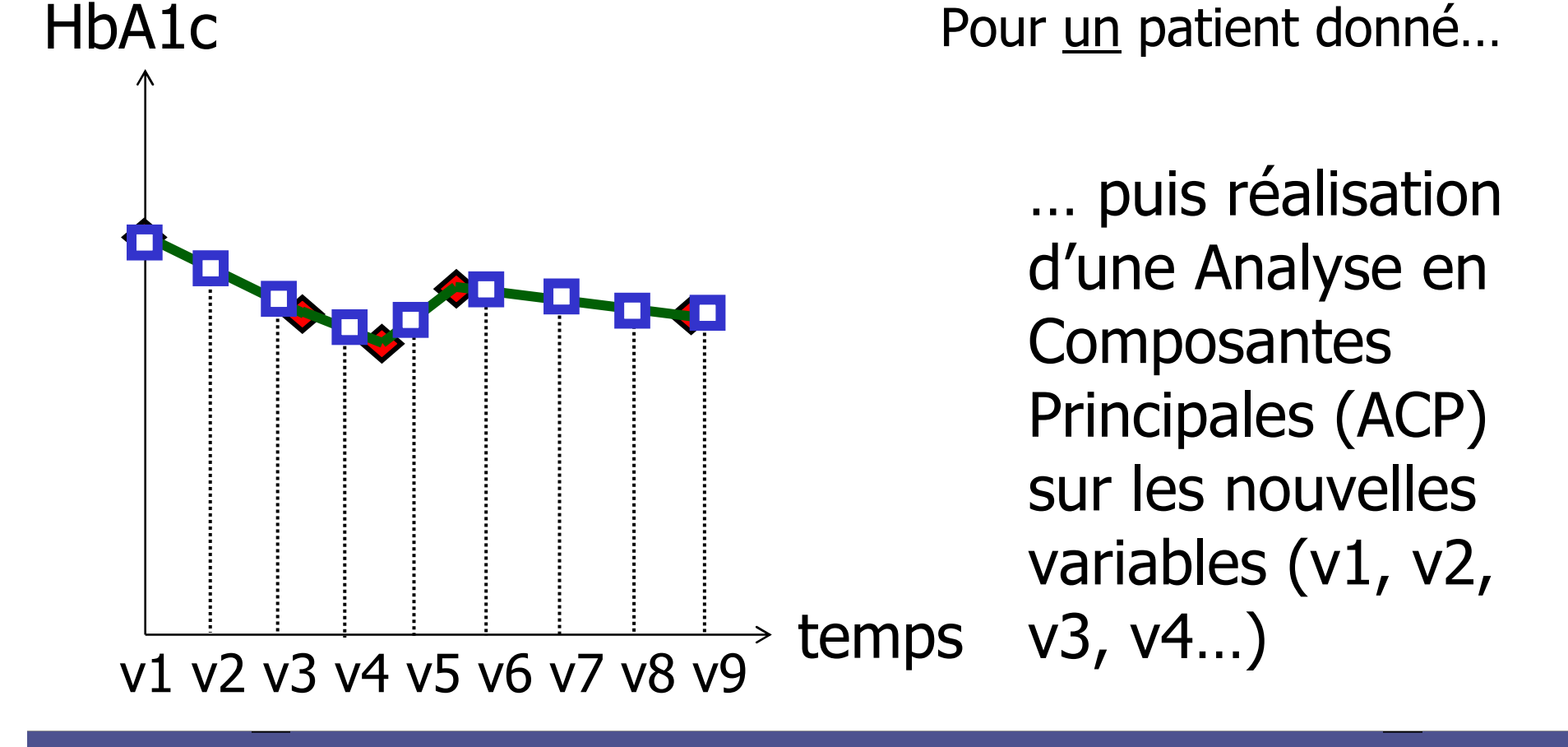

## **Réaliser une animation…**

- **Préparation** 
	- o, **Executes** Créer tous les objets nécessaires
	- o, **Imaginer le scénario**
	- o, Grouper les objets par plan d'animation
- Créer l'animation, en renseignant :
	- o, **L'ordre d'animation**
	- o, ■ Le type d'animation
	- o, **Disparition ou non au prochain clic**
	- o, **L'enchaînement peut être automatisé...**
- T. **Tester l'animation**

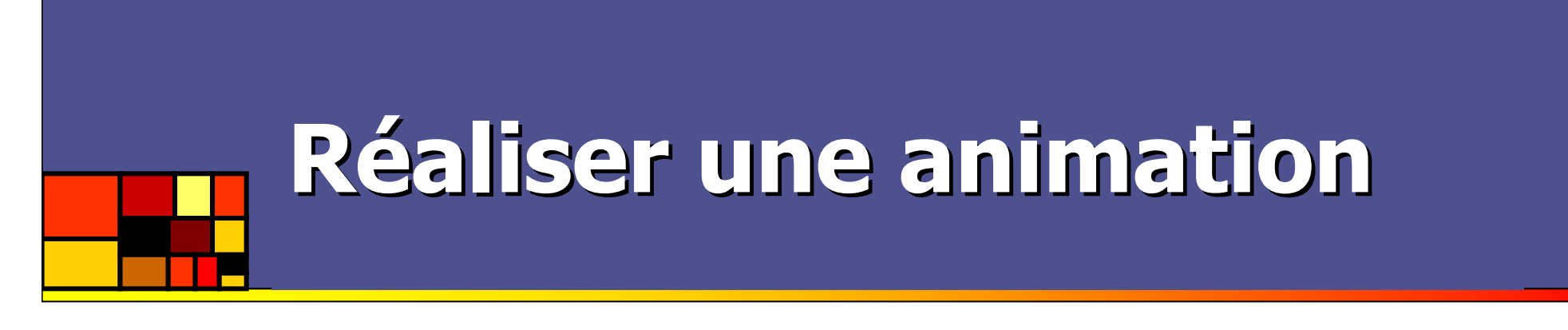

**Exercice pratique : le schéma suivant et** l'animation adéquate. Les animations disparaissent à l'étape suivante.

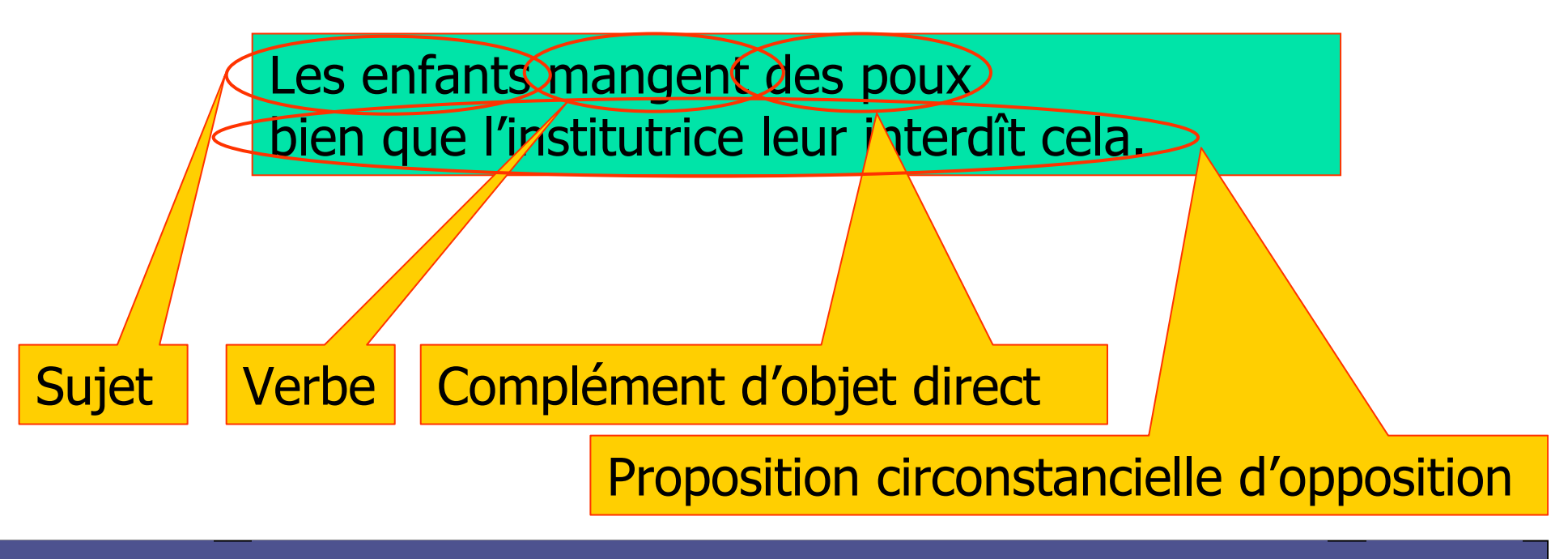

## **Impression de documents**

- m. **Node diapositives:** 
	- L. **1** diapositive par page
	- L. ■ « inclure les animations » => une page par étape de diapositive diapositive
	- Utile pour créer des PDF reproduisant le diaporamaL.

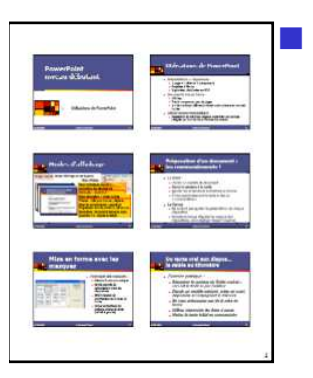

- Mode document
	- L. ■ 2 à 9 diapositives par page<br>■ Les animations de superne
	- П **Les animations de superposent**
	- П Utile pour diffuser une impression papier
		- NB : selon votre pilote d'imprimante, il peut être plus utile d'imprimer en mode diapo mais plusieurs par page
- × **Node page de commentaires** 
	- **1** diapositive et ses commentaires par page L.

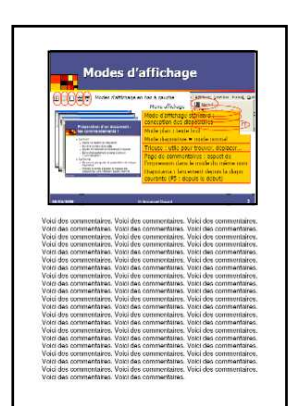

**2010-11-23**

## **Générer des fichiers PDF**

- m. Utilité : fichier portables<br>Dianorama à compatibilité
	- L. Diaporama à compatibilité universelle<br>Le session des diapositives animents
		- $\blacksquare$  => impression des diapositives, animations incluses
	- П Support de cours
		- $\bullet$  => impression du document, 3 à 6 diapos par page
	- L. Fichiers généralement légers (rééchantillonnage)
- m. **Comment faire** 
	- **E** Installer une **Installer une « imprimante PDF »**<br>J. PDE995 ou PDECreator sur www.t
	- L. **PDF995 ou PDFCreator sur <u>www.telecharger.com -</u><br>Prichiers Imprimer - et choisir l'imprimante PDF que -**
	- П ■ Fichier>Imprimer... et choisir l'imprimante PDF qui, au lieu<br>d'imprimer, génère un fichier d'imprimer, génère un fichier
	- П Bénéfice des options d'impression

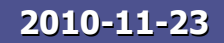

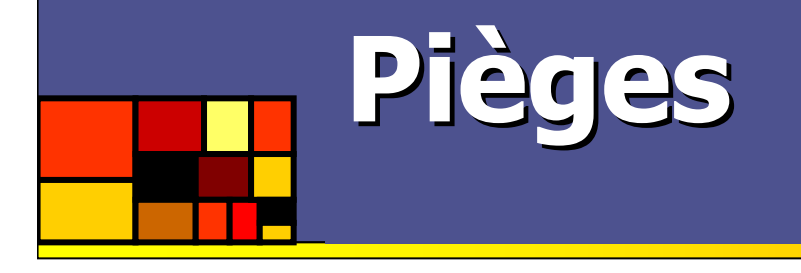

- m. **Polices exotiques** 
	- L. Substitutions hasardeuses => perte sémantique
	- L. ■ Modification de rendu => mise en page
- m. **Qualité projecteur**<br>Perte de discrimin
	- L. **Perte de discrimination entre des couleurs**
	- П **Disparition des plages claires**
	- П **Noircissement des rouges**
- × **Animations** 
	- П **Rendu variable**
	- П Exécution lente, surtout pour coq-à-l'âne
- × Type et version du logiciel utilisé (attention au format<br>PPTX) => toujours prévoir un PDF PPTX) => toujours prévoir un PDF

#### **Conseils de présentation**

- × ■ Fond
	- П ■ Pas de phrase
	- **Structuration**
	- П **Dune idée par diapositive**
	- L. **Diapositives de plan ou bannière de progression**
- × ■ Forme
	- П Lisibilité : taille du texte, ARIAL, couleurs, quantité, structure
	- Animations a minima
	- L. **Portabilité : polices, taille et type du fichier**<br>Orthographe grammaire penstustien maiur
	- П **Drthographe grammaire ponctuation majuscules**
	- П … profitez-en pour soigner votre masque fétiche

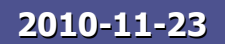

## **Conseils de préparation**

- × **Les premières fois, surtout en Anglais** 
	- П **E** Écrire le texte oral
	- П **Apprendre ou lire le texte**
	- П Répéter plusieurs fois => le texte devient facultatif
	- L. Se forcer à parler lentement
	- П Minuter les répétitions (en général 1-2 min/diapo)
- × Côté matériel<br>Côté matériel –
	- П Vérifier le PC et le projecteur
	- L. S'assurer des compatibilités (PDF !)
	- П Redondance des supports (clef USB, CD, email ou FTP)
	- П Imprimer éventuellement un support papier

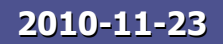